#### **LPIC-1 101-500 – Lesson 9**

#### **101.1** Determine and configure hardware settings

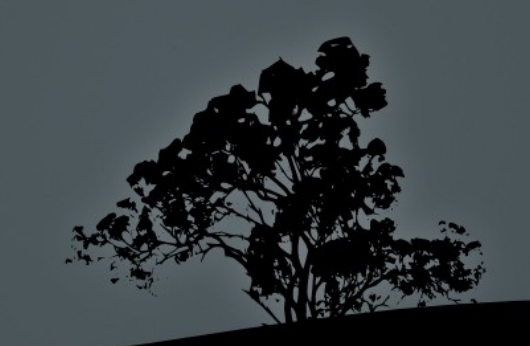

# **The** *sysfs* **(***/sys***) virtual filesystem**

- **/sys** is a virtual filesystem and just like **/proc** and **/dev** exists only in memory.
- Contains information about system devices, device drivers as well as communication buses like **pci**, **usb**, **scsi** etc.
- Can be used for some basic configuration.
- **\$ mount -t sysfs sysfs /sys** # mount **sysfs** on /sys.
- **\$ df -hTa | grep sysfs** # display # sysfs.  $systs$  sysfs  $\Theta$   $\Theta$

## **The** *proc* **(***/proc***) filesystem**

- **/proc** is another virtual filesystem and as such exists only in memory.
- The files and directories under it are created on startup and during operation of the system.
- **Provides information on running services.**
- **Provides information on system devices.**
- **Provides many other useful information about the system.**
- **\$ mount -t proc proc /proc** # mount the / proc filesystem.

 **\$ df -hTa | grep \/proc\$** # display proc.  $\begin{array}{ccccccc} \mathsf{proc} & \mathsf{proc} & \mathsf{0} & \mathsf{0} & \mathsf{0} & \sqrt{\mathsf{proc}} \end{array}$ 

## **The** *udev* **device manager and the** */dev* **directory**

- The /dev directory hosts all the system devices:
- **\$ ls -laR /dev**
- The files and directories inside /dev are dynamic but in some legacy systems they are static.
- In modern systems devices are dynamically created using the **udev** device manager.
- Under **udev** the **/dev** directory exists as a **devtmpfs** virtual filesystem.
- $\bullet$  \$ df -hTa | grep  $\setminus$ dev\$ # display /dev. udev devtmpfs 3.9G 0 3.9G 0% /dev

#### **The D-Bus service**

- **D-Bus** (Desktop Bus) is an Inter-Process communication and RPC mechanism for UNIX and Linux systems.
- $I$  It allows the communication between various programs in the same system.
- Originally used by graphical environments it is now an essential part of most Linux systems (either with GUI or not).
- In modern systems it is tightly coupled with **systemd**.

#### **USB Controllers**

- Open Host Controller Interface (**OHCI**) USB 1.1 (12 Mbit/s)
- Universal Host Controller Interface (**UHCI**)
	- USB 1.1 (12 Mbit/s)
- Enhanced Host Controller Interface (**EHCI**)
	- **USB** 2.0 (480 Mbit/s)
- Extensible Host Controller Interface (**xHCI**)
	- USB 3.0, 3.1, 3.2 (5 Gbit/s, 10 Gbit/s, 20Gbit/s)

### **USB devices categories**

- Human Interface Device (HID): input devices (keyboard, mice, touchscreens, etc)
- **Communication Devices: Modems, Network cards**
- **Mass Storage Devices: USB Hard Drives, USB** Flash Drives, Memory cards
- Audio: Audio devices
- **IFDA: Infrared devices**
- **USB Printers**

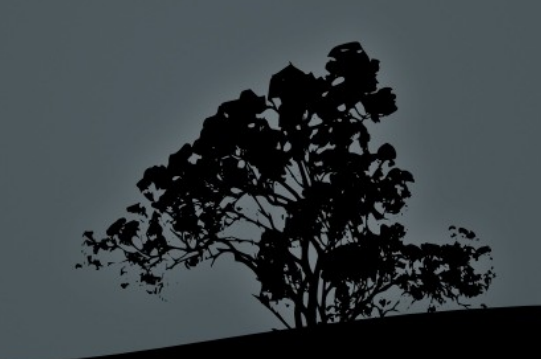

## **Display USB devices with `lsusb`**

 **\$ lsusb** # show USB buses and devices.

#### **Options:**

- **-v** # verbose information for USB devices
- **-t** # show hierarchical topology of Usb buses and devices

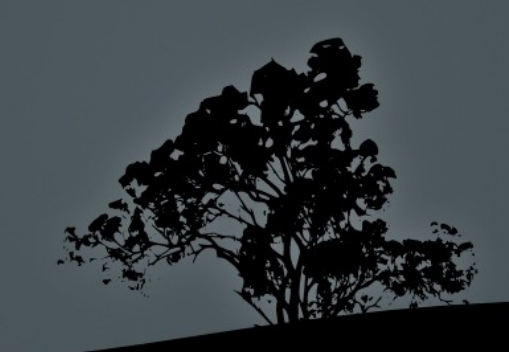

#### **Display USB devices with `lsusb`**

**\$ lsusb** # show USB buses and devices.

Bus 008 Device 001: ID 1d6b:0001 Linux Foundation 1.1 root hub Bus 007 Device 001: ID 1d6b:0001 Linux Foundation 1.1 root hub Bus 006 Device 001: ID 1d6b:0001 Linux Foundation 1.1 root hub Bus 005 Device 001: ID 1d6b:0001 Linux Foundation 1.1 root hub Bus 004 Device 002: ID 08ff:2810 AuthenTec, Inc. AES2810 Bus 004 Device 001: ID 1d6b:0001 Linux Foundation 1.1 root hub Bus 003 Device 002: ID 093a:2510 Pixart Imaging, Inc. Optical Mouse Bus 003 Device 001: ID 1d6b:0001 Linux Foundation 1.1 root hub Bus 002 Device 002: ID 0951:1603 Kingston Technology DataTraveler 1GB/2GB Pen Drive Bus 002 Device 001: ID 1d6b:0002 Linux Foundation 2.0 root h Bus 001 Device 004: ID 17ef:1004 Lenovo Bus 001 Device 001: ID 1d6b:0002 Linux Foundation 2.0 root

#### **Display USB devices with `lsusb`**

**\$ lsusb -t** # show USB device topology.

- /: Bus 08.Port 1: Dev 1, Class=root\_hub, Driver=uhci\_hcd/2p, 12M
- /: Bus 07.Port 1: Dev 1, Class=root\_hub, Driver=uhci\_hcd/2p, 12M
- /: Bus 06.Port 1: Dev 1, Class=root\_hub, Driver=uhci\_hcd/2p, 12M
- /: Bus 05.Port 1: Dev 1, Class=root\_hub, Driver=uhci\_hcd/2p, 12M
- /: Bus 04.Port 1: Dev 1, Class=root\_hub, Driver=uhci\_hcd/2p, 12M
- /: Bus 03.Port 1: Dev 1, Class=root\_hub, Driver=uhci\_hcd/2p, 12M |\_\_ Port 1: Dev 2, If 0, Class=HID, Driver=usbhid, 1.5M
- /: Bus 02.Port 1: Dev 1, Class=root\_hub, Driver=ehci\_hcd/6p, 480M

/: Bus 01.Port 1: Dev 1, Class=root\_hub, Driver=ehci\_hcd/6p, 480M |\_\_ Port 6: Dev 4, If 0, Class='bInterfaceClass 0x0e not yet handled', Driver=uvcvideo, 480M

Port 6: Dev 4, If 1, Class='bInterfaceClass 0x0e not yet handled', Driver=uvcvideo, 480M

### **The PCI Bus**

- The PCI Bus is used for connecting system extension cards.
- These cards are Coldplug (The system needs to be off before they are plugged or unplugged).
- PCI-X: PCI Extended extension of PCI which is still compatible with traditional PCI.
- PCI Express (PCIe) replaces PCI and PCI-X.

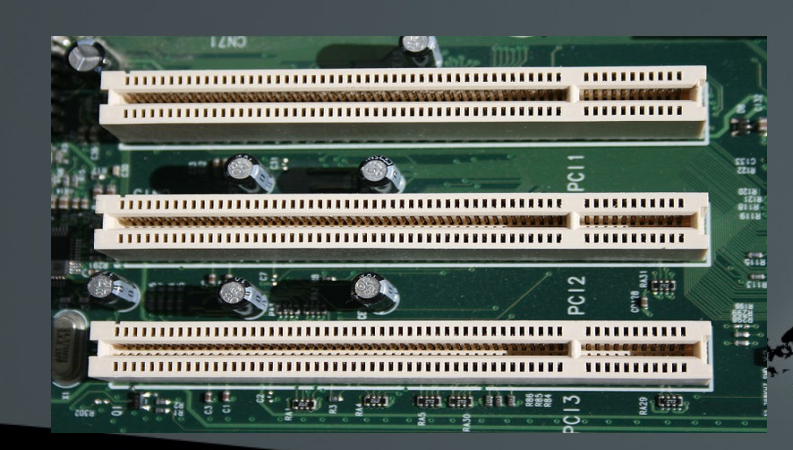

### **Display USB devices with `lspci`**

**\$ lspci** # show PCI controllers and devices.

00:00.0 Host bridge: Intel Corporation Mobile 4 Series Chipset Memory Controller Hub (rev 07)

00:01.0 PCI bridge: Intel Corporation Mobile 4 Series Chipset PCI Express Graphics Port (rev 07)

00:03.0 Communication controller: Intel Corporation Mobile 4 Series Chipset MEI Controller (rev 07)

00:03.2 IDE interface: Intel Corporation Mobile 4 Series Chipset PT IDER Controller (rev 07)

00:03.3 Serial controller: Intel Corporation Mobile 4 Series Chipset AMT SOL Redirection (rev 07)

00:19.0 Ethernet controller: Intel Corporation 82567LM Gigabit Network Connection (rev 03)

00:1a.0 USB Controller: Intel Corporation 82801I (ICH9 Family) USB UHCI Controller #4 (rev 03)

00:1a.1 USB Controller: Intel Corporation 82801I (ICH9 Family) USB UHCI Controller #5 (rev 03)

## **Display USB devices with `lspci`**

#### **Options:**

- **-t** # show hierarchical topology of controllers and devices
- **-v** # verbose information
- **-vv** # very verbose information
- **-vvv** # very very verbose information

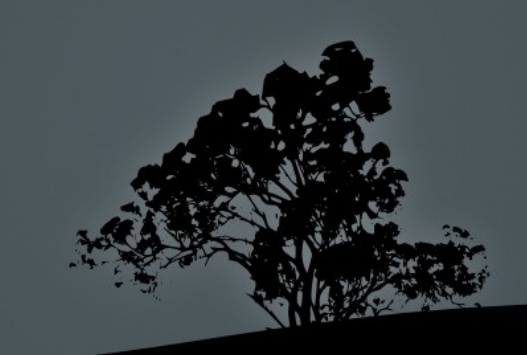

### **Kernel Modules**

- Modules are object files that extend the functions of the Linux kernel.
- They can be automatically or manually loaded or unloaded on demand.
- **They are used for device drivers, filesystems, protocols, etc.**
- **They can be found under the directory: \$ ls /lib/modules/\$(uname -r)**
- For legacy systems (kernel versions 2.4 and earlier), they have a **.o** extension.
- For modern systems (kernel versions 2.6 and later), they have a **.ko** extension.
	- In some systems (like CentOS) the modules are compressed with **xz** so they have a **ko.xz** extension.
- **\$ find /lib/modules/\$(uname -r) -name "\*.ko"** # find all modules for version **\$(uname -r)**.

## **Module Configuration Files**

- /etc/modules.conf # for kernel version 2.4.
- о /etc/modprobe.conf # for kernel 2.6 and above.
- П /etc/modprobe.d/\*.conf
- Modern systems use the **/etc/modprobe.d/\*.conf** format.
- These files set different rules for the proper resolution of conflicts that arise because of dependencies.
- For setting up modules to load on startup we can use these:
	- /etc/modules
	- п /etc/modules-load.d/\*conf

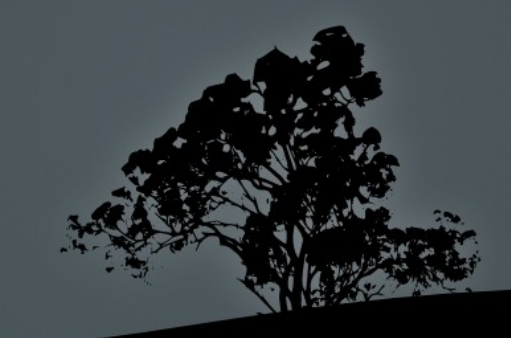

#### **Show active modules with `lsmod`**

**\$ lsmod** # show loaded modules.

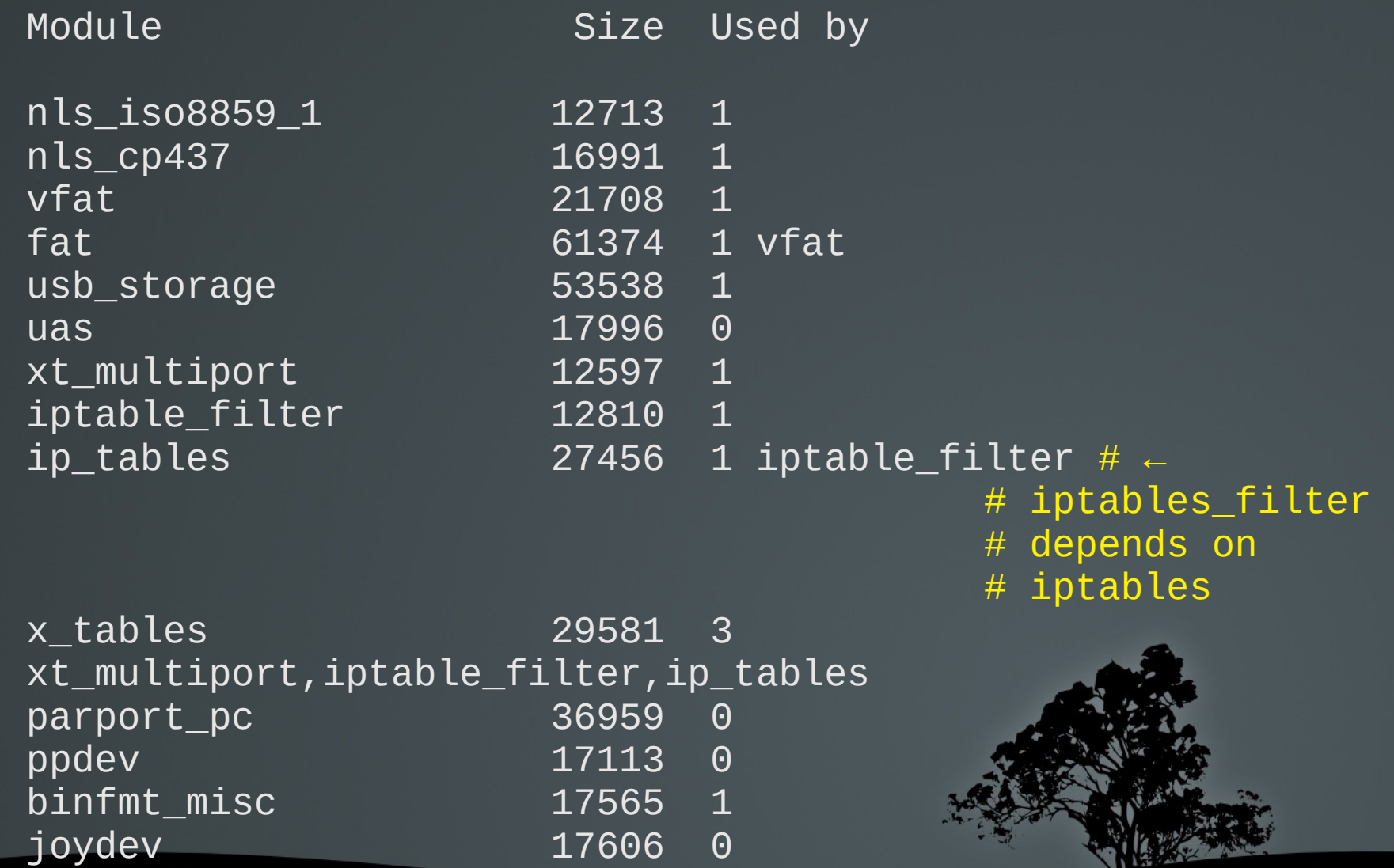

### **Insert modules on a running kernel with `insmod`**

In legacy systems we simply use the module name:

#### **# insmod msdos**

In modern systems we have to define the exact path:

**# insmod /lib/modules/2.6.38-11 generic/kernel/fs/fat/msdos.ko**

**insmod** does not load dependent modules. They have to be manually loaded in the correct order:

# insmod fat ; insmod ms

## **Remove modules from a running kernel with `rmmod`**

 **\$ rmmod msdos** # remove module **msdos.ko** from the running kernel.

#### **Options:**

**-a** # remove all unused modules

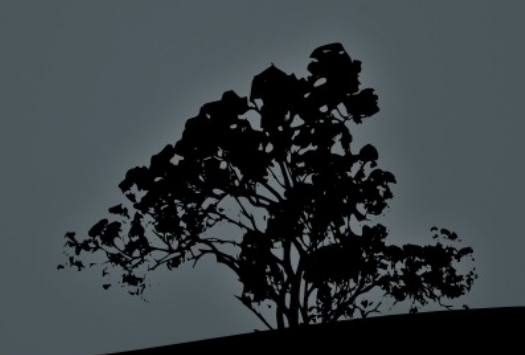

## **Add/remove modules from a running kernel with `modprobe`**

- The **modprobe** command is more powerful that insmod or **rmmod** because it can load the called module as long as the modules it depends upon.
- **\$ modprobe msdos** # this will add the **msdos.ko** modules as well as the **fat.ko** module, which is a dependency for **msdos.ko**.
- **\$ modprobe -r msdos** # this will unload **msdos.ko**, along with **fat.ko**.

## **Add/remove modules from a running kernel with `modprobe`**

#### **Options:**

- **-a** # load all modules! Combined with **-t** it will load all modules of a certain category
- **-t <module category>** # successively load modules from a certain category until some one loads correctly, e.g. **-t net**
- **-c** # show module configuration
- **-r** # remove module
- **-v** # verbose output

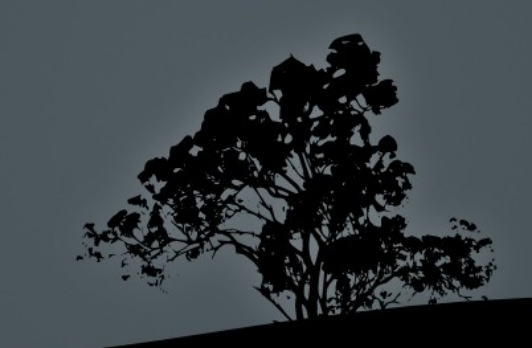

## **Information about modules with `modinfo`**

**\$ modinfo msdos** # show information about **msdos.ko**.

filename: /lib/modules/4.9.0-6-amd64/kernel/fs/fat/msdos.ko

description: MS-DOS filesystem support

author: Werner Almesberger

license: GPL

alias: fs-msdos

depends: fat

retpoline: Y

intree: Y

vermagic: 4.9.0-6-amd64 SMP mod\_unload modve

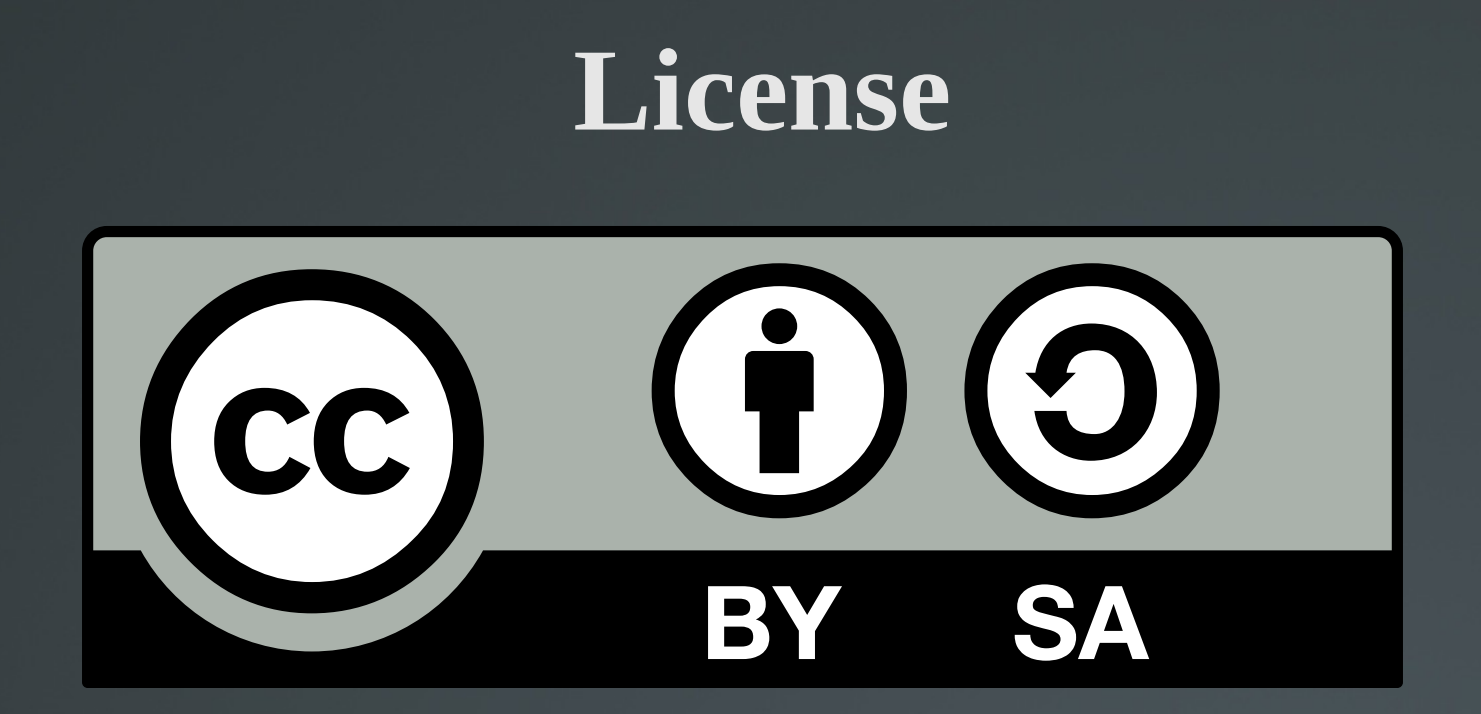

The work titled "LPIC-1 101-500 – Lesson 9" by Theodotos Andreou is distributed with the Creative Commons Attribution ShareAlike 4.0 International License.

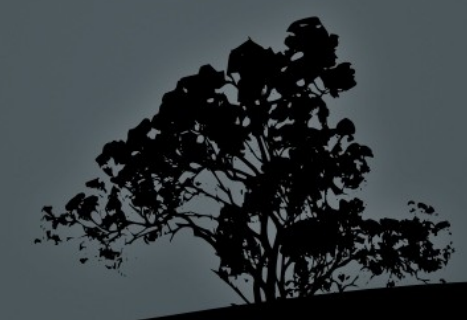